## **Using Fiix's new work request portal**

Fiix's new work request portal makes it easier for you to submit and stay up-todate with your work requests. In this short guide, we walk you through how to submit work requests to your maintenance team, as well as how you can keep track of your requests.

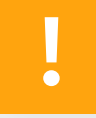

**Note:** If the portal is set up for you to track your requests, we'll identify you using your login details, so make sure you enter your full name (with the same capitalization) each time.

## **Logging in to the portal**

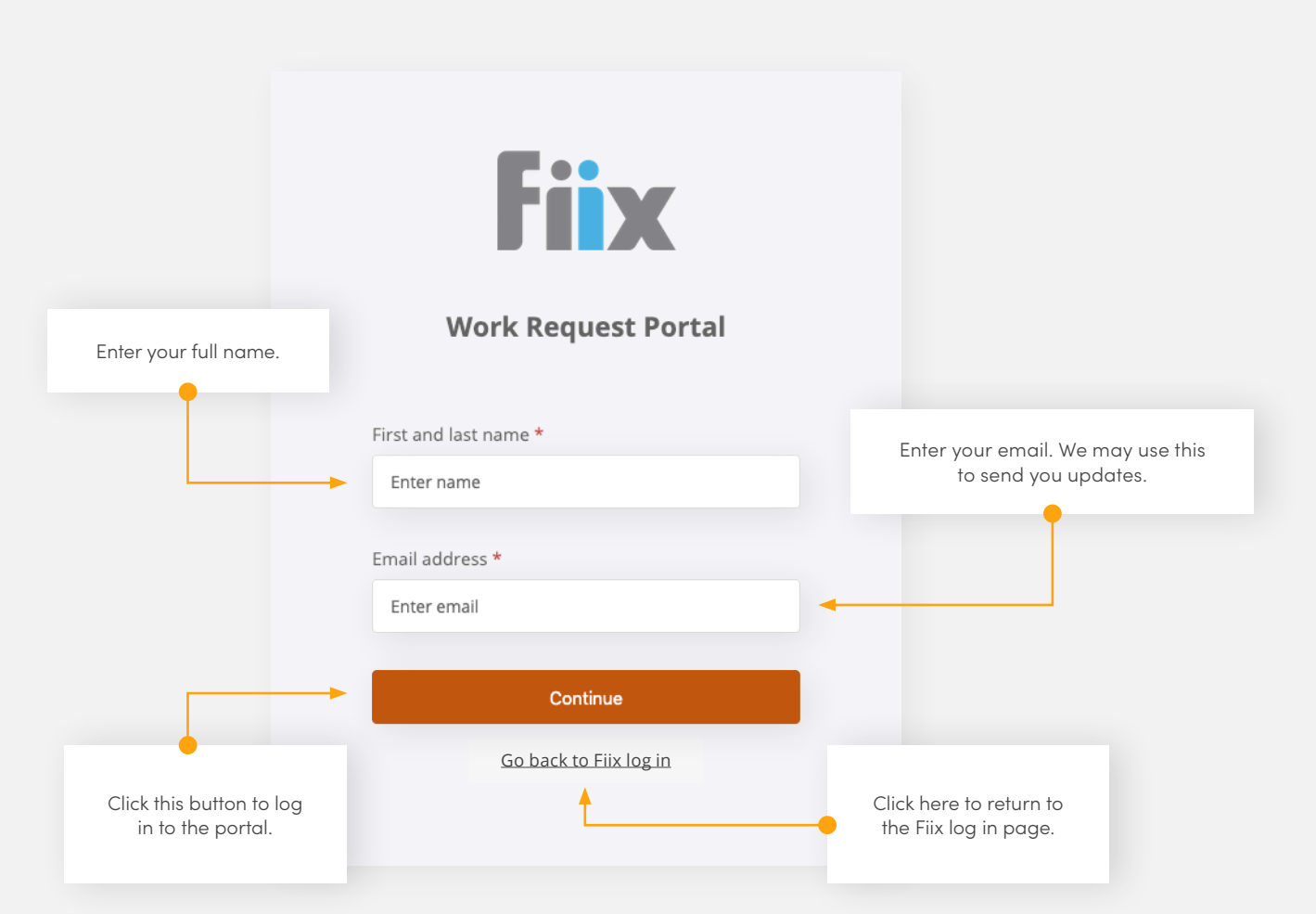

## **Viewing, sorting, and searching for requests**

As soon as you log in to the portal, you will be able to view your list of requests and their current status.

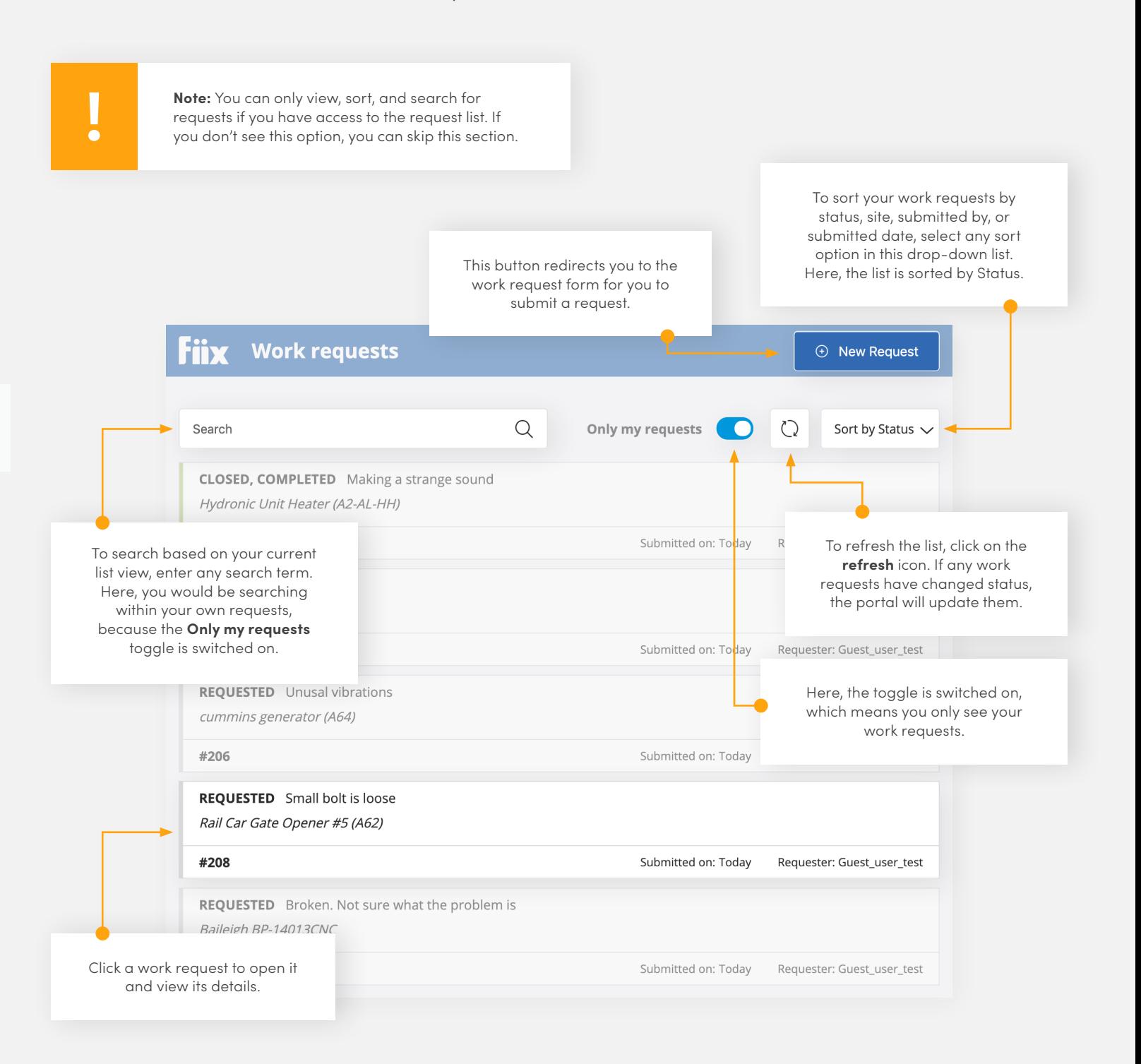

## **Submitting a work request**

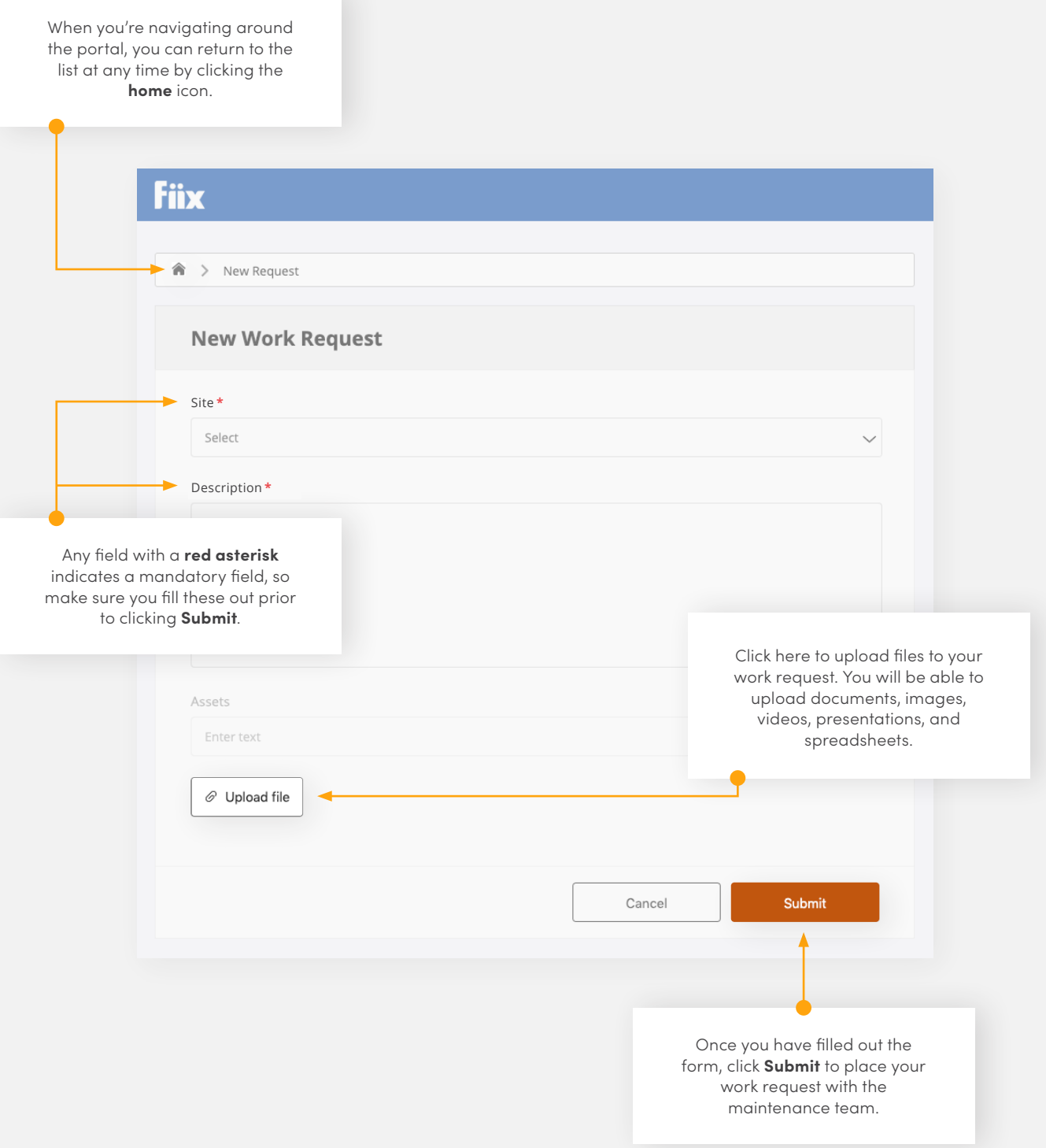